#### Englist LOOP STATION RC-10R **NBOSS Bedienungsanleitung** Deutsch **\* Das Gerät wird nach einer voreingestellten Zeit von Inaktivität (Erzeugen**  kG1± 4.z4 i=1.2G  $\frac{1}{\text{where}}$ **von Sounds, Bewegen eines Reglers, Drücken eines Tasters) automatisch**  Eurola **Funk 01 ausgeschaltet (AUTO OFF-Funktion).**  Wenn Sie nicht möchten, dass das Gerät automatisch ausgeschaltet wird, stellen Sie den Parameter "AUTO OFF" auf "Off" [\(S. 5\)](#page-4-0). 5 Bei Ausschalten werden die bis dahin geänderten, aber noch nicht gesicherten TDV<sub>1</sub> -<br>DTN 1 **LEVE** Einstellungen gelöscht. Sichern Sie daher wichtige Einstellungen, bevor Sie das TRK<sub>2</sub> pth 2 ENDING Gerät ausschalten. LOOP RHYTHM 5 Wenn das Gerät automatisch ausgeschaltet wurde, müssen Sie dieses manuell Italiano **COLL-DE-10P DIROSS** wieder einschalten.

LOOP

**Lesen Sie zuerst die Hinweise in den Abschnitten "SICHERHEITSHINWEISE" und "WICHTIGE HINWEISE" (im Informationsblatt "USING THE UNIT SAFELY" und in der Bedienungsanleitung [\(S. 23](#page-22-0))). Lesen Sie dann diese Anleitung ganz durch, um sich mit allen Funktionen des Geräts vertraut zu machen. Bewahren Sie die Anleitung zu Referenzzwecken auf.**

© 2019 Roland Corporation

Portuguê

**RHYTHM** 

# Die Bedienoberfläche und Anschlüsse

# Die Bedienoberfläche

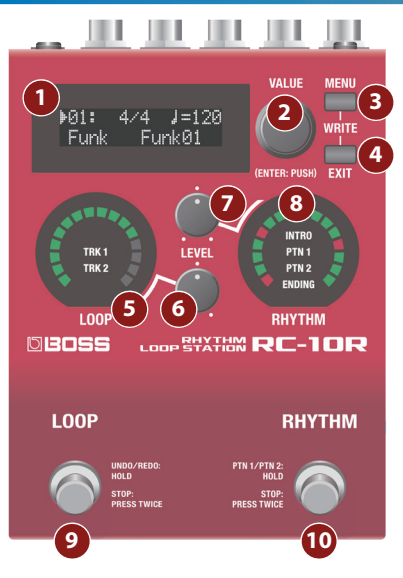

# **1 Display**

zeigt die Nummer des aktuell gewählten Phrasenspeichers und weitere Informationen an.

# **2 [VALUE]-Regler**

wählt einen der im Display angezeigten Parameter aus bzw. verändert einen Wert.

## **3 [MENU]-Taster**

ruft verschiedene Parameter auf.

### **HINWEIS**

Wenn Sie die Taster **[MENU]** und **[EXIT]** gleichzeitig drücken, wird eine Phrase gesichert [\(S. 17\)](#page-16-0).

## **4 [EXIT]-Taster**

zum Bewegen des im Display angezeigten Cursor und für andere Bedienvorgänge.

# **5 LOOP-Anzeige**

<span id="page-1-0"></span>Die Anzeigen am Rand leuchten entsprechend des Status bei der Aufnahme, der Wiedergabe oder der Overdub-Aufnahme.

In der Mitte wird die aktuell gespielte Division (TRK 1, TRK 2) angezeigt.

## **Die Bedienoberfläche und Anschlüsse**

**3**

# **6 [LEVEL] (LOOP)-Regler**

bestimmt die Lautstärke der Loop-Phrase.

## **7 [LEVEL] (RHYTHM)-Regler**

<span id="page-2-0"></span>bestimmt die Lautstärke des Rhythmus.

# **8 RHYTHM-Anzeige**

Die Anzeigen am Rand leuchten entsprechend des Status des Rhythmus-Playback.

In der Mitte wird die aktuell gespielte Division (INTRO, PTN 1, PTN 2, ENDING) angezeigt.

## **9 [LOOP]-Schalter**

schaltet zwischen Aufnahme, Wiedergabe und Overdub-Aufnahme um.

### **Für eine leere Phrase**

Aufnahme -> Wiedergabe -> Overdub-Aufnahme

### **Für eine Phrase, die bereits Daten enthält**

Wiedergabe -> Overdub-Aufnahme

#### **Während des Playback oder der Overdub-Aufnahme**

Halten Sie den Schalter für 2 Sekunden oder länger gedrückt, um die Aufnahme bzw. die letzte OverdubAufnahme rückgängig zu machen (Undo). Halten Sie den Schalter erneut für 2 Sekunden oder länger gedrückt, um die Aufnahme bzw. die letzte Overdub-Aufnahme wieder zu aktivieren (Redo).

Drücken Sie den Schalter 2x hintereinander, um zu stoppen.

### **Im Stop-Zustand**

Wenn Sie den Schalter für zwei Sekunden oder länger gedrückt halten, wird die Phrase gelöscht.

# **10 [RHYTHM]-Schalter**

### **Während der Rhythmus gestoppt ist**

Drücken Sie den Schalter, um den Rhythmus abzuspielen.

Halten Sie den Schalter für zwei Sekunden oder länger gedrückt, um die SYNC-Funktion ein- bzw. auszuschalten ([S. 10](#page-9-0)).

### **Während der Rhythmus spielt**

Drücken Sie den Schalter, um einen Fill-In einzufügen.

Halten Sie den Schalter für zwei Sekunden oder länger gedrückt, um die Division umzuschalten (PTN 1/PTN 2).

Drücken Sie den Taster 2x hintereinander, um das Playback zu stoppen.

## Die Rückseite **(für externes Equipment)**

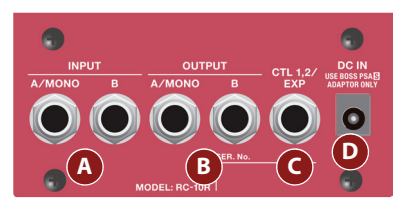

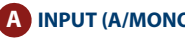

## **A INPUT (A/MONO, B)-Buchsen**

zum Anschluss einer Gitarre, eines Bass oder externen Effektgeräts. Verbinden Sie die A- und B-Buchsen für ein Effektgerät mit einem Stereoausgang. Verbinden Sie nur die A-Buchse, wenn Sie das Gerät in mono betreiben möchten.

## **B OUTPUT (A/MONO, B)-Buchsen**

Zum Anschluss an ein Verstärkersystem bzw. einen Lautsprecher.

Verbinden Sie nur die A-Buchse, wenn Sie das Signal in mono ausgeben möchten. Auch ein in stereo eingehender Sound wird dann in mono ausgegeben.

### **Ein- und Ausschalten**

Nachdem alle Anschlüsse korrekt vorgenommen wurden. schalten Sie die Instrumente bzw. Geräte immer in der vorgeschriebenen Reihenfolge ein, um Fehlfunktionen vorzubeugen.

Die DC IN-Buchse dient auch als Ein- und Ausschalter. Das Gerät wird eingeschaltet, wenn Sie den Stecker in die DC IN-Buchse stecken und ausgeschaltet, wenn Sie den Stecker von der DC IN-Buchse abziehen.

### **Beim Einschalten**

Schalten Sie das externe Equipment wie z.B. den Verstärker zuletzt ein.

### **Beim Ausschalten**

### **Hinweis zum Ausschaltvorgang**

- **\* Ziehen Sie den Stecker in den folgenden Situationen nicht aus der DC IN-Buchse (um das Gerät auszuschalten). Ansonsten können alle Daten gelöscht werden.**
	- 5 wenn sich die LOOP-Anzeige im Kreis bewegt (während der Aufnahme, Wiedergabe oder Overdub-Aufnahme)
	- während im Display "LOADING..." oder "EXECUTING..." abgebildet ist (während des Umschalten, Sichern, Löschen oder Laden von Phrasenspeichern).

### **Die Bedienoberfläche und Anschlüsse**

English

Schalten Sie das externe Equipment wie z.B. den Verstärker zuerst aus.

Regeln Sie vor Ein- und Ausschalten immer die Lautstärke auf Minimum. Auch bei minimaler Lautstärke ist beim Einund Ausschalten ein leises Nebengeräusch hörbar. Dieses ist normal und keine Fehlfunktion.

#### <span id="page-4-0"></span>**AUTO OFF-Einstellungen**

Wenn Sie die automatische Abschaltung deaktivieren möchten, stellen Sie den Parameter "**AUTO OFF"** auf "OFF".

- **1.** Menu-Display auswählen → "SYSTEM" → "AUTO OFF" **wählen und den [VALUE]-Regler drücken.**
- **2. Wählen Sie mit dem [VALUE]-Regler die gewünschte Einstellung.**

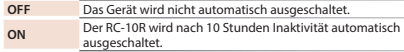

**3. Drücken Sie mehrfach den [EXIT]-Taster, um wieder das Haupt-Display aufzurufen.**

# **C CTL 1, 2/EXP-Buchsen**

Hier können Sie einen Fußschalter anschließen (FS-5U, FS-6, FS-7) und darüber verschiedene Funktionen steuern.

**\* Um Fehlfunktionen bzw. eventuellen Beschädigungen vorzubeugen, regeln Sie immer die Lautstärke auf Minimum und lassen Sie alle Geräte ausgeschaltet, wenn Sie Kabelverbindungen vornehmen.**

- $\rightarrow$  **Weitere Details finden Sie im Dokument <b>"Parameter Guide (English)"** (PDF).
- \* Verwenden Sie nur das empfohlene Expression-Pedal. Die Benutzung von Expression-Pedalen anderer Hersteller kann zu Fehlfunktionen oder/und Beschädigungen des Geräts führen.

## DC **IN-Buchse**

zum Anschluss des beigefügten AC-Adapters.

Verwenden Sie mit diesem Gerät nur den beigefügten AC-Adapter. Die Benutzung eines anderen Adapters kann Fehlfunktionen oder sogar einen elektrischen Schlag zur Folge haben.

### **Die Bedienoberfläche und Anschlüsse**

## Die Seite

### **(Anschließen von externem Equipment)**

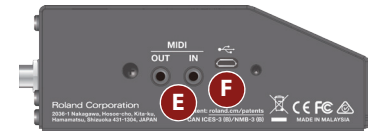

# **E MIDI-Buchsen**

zum Anschluss externer MIDI-Geräte. Sie können darüber das Gerät zu externen MIDI-Gerät synchronisieren.

Verwenden Sie dafür ein TRS/MIDI-Verbindungskabel (BMIDI-5-35, zusätzliches Zubehör).

### **WICHTIG**

Schließen Sie hier kein Audiogerät an, ansonsten treten Fehlfunktionen auf.

## **F USB-Anschluss**

Sie können hier einen Rechner mithilfe eines USB 2.0-kompatiblen USB-Kabels anschließen.

Sie können dann die Phrasen zwischen dem Rechner und dem RC-10R austauschen und ein externes MIDI-Gerät über USB MIDI mit dem RC-10R synchronisieren.

- $\rightarrow$  **Weitere Details finden Sie im Dokument <b>"Parameter Guide (English)"** (PDF).
- \* Verwenden Sie kein Micro USB-Kabel, dass nur für Aufladezwecke gedacht ist. Aufladekabel können keine Daten übertragen.

# Die Struktur des RC-10R

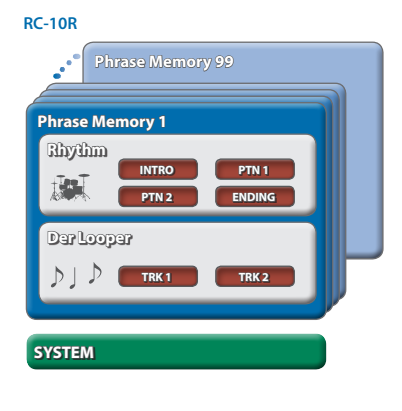

### **Aufnahme und Overdub-Aufnahme**

In dieser Anleitung werden die erste auf einer leeren Spur durchgeführte Aufzeichnung als "Aufnahme" und weitere hinzugefügte Aufzeichnungen als "Overdub-Aufnahme" bezeichnet.

## **Phrase Memory**

Die Kombination aus Track und Rhythmus-Pattern wird als "Phrase Memory" (Phrasenspeicher) bezeichnet, Sie können bis zu 99 Phrasenspeicher sichern.

## **Rhythm**

Der Rhythmus besteht aus vier Teilbereichen (Divisions): INTRO, PTN 1, PTN 2 und ENDING. Sowohl PTN 1 als auch PTN 2 besitzen einen jeweils eigenen Fill-In.

## **Der Looper**

Der Looper besteht aus zwei Teilbereichen (Divisions): TRK 1 und TRK 2. Sie können damit den Sound Ihrer Gitarre bzw. Ihres Bass aufnehmen und abspielen.

## **SYSTEM**

In diesem Bereich finden Sie allgemeine Parameter für den RC-10R.

 $\rightarrow$  Weitere Details finden Sie im Dokument "Parameter Guide (English)" (PDF).

**7**

# Der Arbeitsablauf

Sie können mit dem RC-10R folgende Vorgänge durchführen: "Rhythmus-Playback", "Loop-Aufnahme" sowie "Rhythmus-Playback + Loop-Aufnahme".

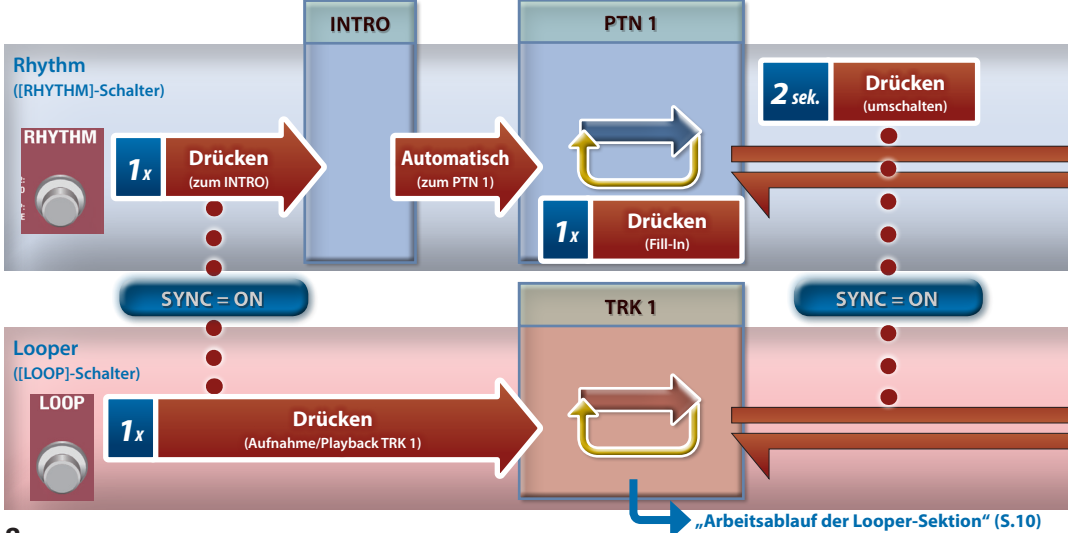

**9**

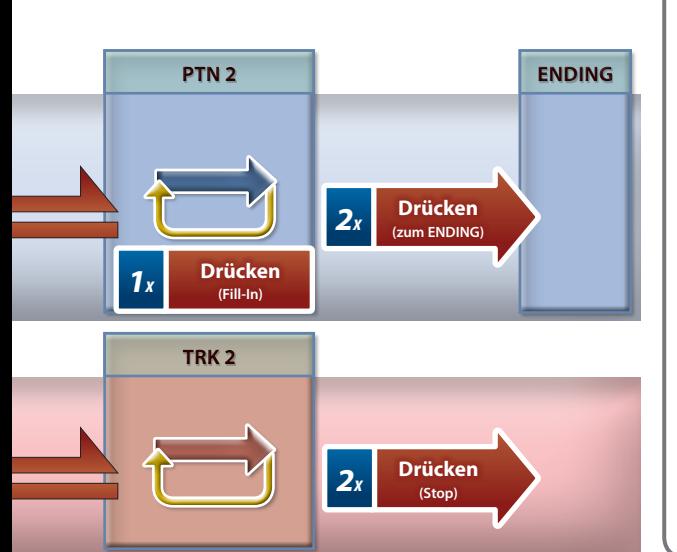

## Der Arbeitsablauf **INTRO**

Eine kurze Einleitungsphrase wird gespielt.

#### **PTN 1**

Ein Basis-Rhythmus-Pattern wird gespielt.

#### **PTN 2**

Dieses Rhythmus-Pattern ist im Vergleich zu PTN 1 erweitert.

#### **Fill-In 1**

Sie können während des Playback von PTN 1 oder PTN 2 zu jeder Zeit einen Fill-In abrufen. Der Fill-In wird auch bei Wechseln zwischen PTN 1 und PTN 2 eingefügt. Für PTN 1 und PTN 2 werden unterschiedliche Fill-Ins gespielt.

#### **ENDING**

Nach einem Fill-In wird ein Abschluss-Phrase gespielt und danach der Rhythmus gestoppt.

#### **Looper (TRK 1, TRK 2)**

Sie können mit dem Looper den Sound Ihrer Gitarre bzw. Ihres Bass aufnehmen und abspielen. Wenn Sie in der Rhythmus-Sektion zwischen PTN 1 und PTN 2 umschalten, werden auch die Tracks in der Looper-Sektion automatisch umgeschaltet.

<span id="page-9-1"></span>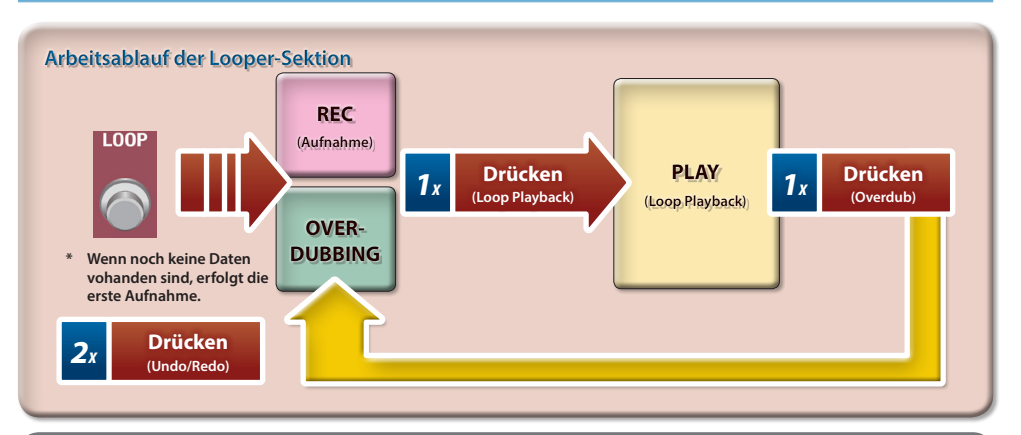

## <span id="page-9-0"></span>Synchronisieren von Looper und Rhythmus ([S. 15](#page-14-0))

Sie können bestimmen, ob der Looper und der Rhythmus synchron laufen (SYNC ON) oder unabhängig voneinander spielen (SYNC OFF). Um die SYNC-Funktion ein- bzw. auszuschalten, stellen Sie zunächst sicher, dass das Looper- und Rhythmus-Playback gestoppt ist und halten Sie dann den [RHYTHM]-Schalter für 2 Sekunden oder länger gedrückt. Der Status der SYNC-Funktion ist an der Farbe der RHYTHM-Anzeige ablesbar. **SYNC OFF:** rot und grün

**SYNC ON:** rot und hellblau

# English

**11**

# Grundsätzliche Bedienung der Rhythmus-Funktion

## Auswahl eines Rhythmus-Patterns

Der RC-10R beinhaltet mehr als 280 verschiedene Rhythmus-**Patterns** 

**1. Drücken Sie den [VALUE]-Regler, um den Cursor auf das Feld der Stilrichtung (Genre) zu bewegen.**

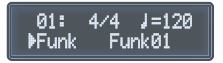

- Wenn ein anderes Display als das oben gezeigte zu sehen ist, drücken Sie den [EXIT]-Taster so oft, bis wieder das Haupt-Display erscheint.
- **2. Drehen Sie den [VALUE]-Regler, um die gewünschte Stilrichtung auszuwählen.**

#### $J = 120$  $4/4$ **P1: APop** Po<sub>P</sub>01

**3. Drücken Sie den [VALUE]-Regler, um den Cursor auf das Feld des Rhythmus-Pattern zu bewegen.**

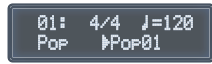

### **4. Wählen Sie mit dem [VALUE]-Regler das gewünschte Rhythmus-Pattern aus.**

 $J = 120$ **D1:** 474. Por02 Poe

### **HINWEIS**

- 5 Details zu den internen Rhythmus-Patterns finden Sie im Dokument "Parameter Guide" (PDF). Informationen zum Abrufen der PDF-Daten finden Sie auf [S. 21](#page-20-0).
- 5 Es ist nicht möglich, die Taktarten der Rhythmus-Patterns zu verändern. Wählen Sie ein Rhythmus-Pattern mit der gewünschten Taktart aus.

## Abspielen eines Rhythmus

### **1. Drücken Sie den [RHYTHM]-Schalter.**

Der Rhythmus wird abgespielt.

Die RHYTHM-Anzeige dreht sich im Timing des Rhythmus.

### Umschalten zwischen PTN 1 und PTN 2

**1. Halten Sie während des laufenden Rhythmus-Playback den [RHYTHM]-Schalter für 2 Sekunden gedrückt.**

Es wird ein Fill-In abgespielt und danach die Division umgeschaltet.

## Stoppen des Rhythmus

**1. Drücken Sie während des laufenden Rhythmus-Playback den [RHYTHM]-Schalter 2x hintereinander.**

Nach einem Fill-In wird ein Abschluss-Phrase gespielt und danach der Rhythmus gestoppt.

- 5 Sie können den Rhythmus alternativ auch ohne Spielen eines Intro starten.
- 5 Sie können den Rhythmus alternativ auch ohne Spielen eines Ending stoppen.
- $\rightarrow$  Weitere Details finden Sie im Dokument "Parameter Guide (English)" (PDF).

### Einfügen eines Fill-In

**1. Drücken Sie während des laufenden Playback von PTN 1 oder PTN 2 den [RHYTHM]-Schalter einmal.**

Es wird ein zum Rhythmus-Pattern passender Fill-In abgespielt.

### **HINWEIS**

5 Ein Fill-In wird auch bei Wechseln zwischen PTN 1 und PTN 2 eingefügt.

# 运制

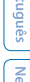

**13**

Grundsätzliche Bedienung der Looper-Funktion

## Auswählen eines Phrasenspeichers

**1. Drücken Sie den [VALUE]-Regler, um den Cursor auf die Phrasen-Nummer zu bewegen.**

**Ma1:**  $4/4$   $1=120$ Funk Funk<sub>R1</sub>

**2. Wählen Sie mit dem [VALUE]-Regler den gewünschten Phrasenspeicher (1-99) aus.**

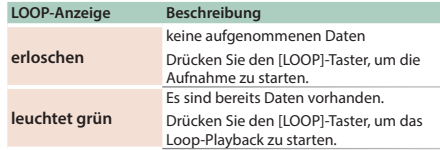

## Einstellen der Lautstärke des Rhythmus

**1. Verwenden Sie dafür den [LEVEL] (RHYTHM)- Regler.**

### Einstellen des Tempos

**1. Drücken Sie den [VALUE]-Regler, um den Cursor auf das Tempo-Feld zu bewegen.**

> $4/4$   $N=120$ **P11** Funk Funk 01

**2. Drehen Sie den [VALUE]-Regler, um das Tempo einzustellen.**

### Aufnahme

Wählen Sie einen Phrasenspeicher aus, der noch keine Aufnahmedaten besitzt und drücken Sie den [LOOP]-Schalter, um die Aufnahme zu starten.

## **Track-Status und Farbe der LOOP-Anzeige**

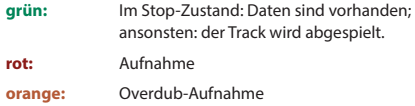

**leuchtet hellblau:** Verwendung der Undo- oder Redo-Funktion

## Overdub-Aufnahme

Wenn Sie während des Loop-Playback den [LOOP]-Schalter drücken, kann eine weitere Phrase zusätzlich zur bereits existierenden Phrase aufgenommen werden (Overdub-Aufnahme).

- Wenn Sie während der Overdub-Aufnahme den [LOOP]-Schalter drücken, wird wieder auf das Loop-Playback umgeschaltet.
- 5 Sie können dabei die Undo- und Redo-Funktionalität nutzen.
	- &["Rückgängigmachen einer Overdub-Aufnahme \(Undo/](#page-14-1) [Redo/Track Clear\)" \(S.15\)](#page-14-1)

### Loop Playback

Sie können nach Auswählen eines Phrasenspeichers mit Daten bzw. während der Overdub-Aufnahme durch Drücken des [LOOP]-Schalters das Loop-Playback starten.

- 5 Wenn Sie während des Loop-Playback den [LOOP]-Schalter drücken, wird auf die Overdub-Aufnahme umgeschaltet.
- 5 Wenn Sie während des Playback der Phrase den Cursor auf die Phrasen-Nummer bewegen und den [VALUE]-Regler drehen, blinkt die Phrasen-Nummer und Sie können dann die nachfolgende Phrase auswählen (Memory Shift).
- Sie können diese Funktion auch mithilfe ein Fußpedals ausführen, das an den CTL 1, 2-Buchsen abgeschlossen ist.
	- $\rightarrow$  Weitere Details finden Sie im Dokument "Parameter Guide (English)" (PDF).

### Stoppen des Playback

Um das Playback zu stoppen, drücken Sie den [LOOP]-Schalter 2x hintereinander.

**15**

### <span id="page-14-1"></span>Rückgängigmachen einer Overdub-Aufnahme **(Undo/Redo/Track Clear)**

Sie können die Undo/Redo-Funktion ausführen, indem Sie während des Phrasen-Playback oder der Overdub-Aufnahme den [LOOP]-Schalter für 2 Sekunden oder länger gedrückt halten.

Sie können eine Phrase löschen, wenn Sie im Stop-Zustand den [LOOP]-Schalter für 2 Sekunden oder länger gedrückt halten.

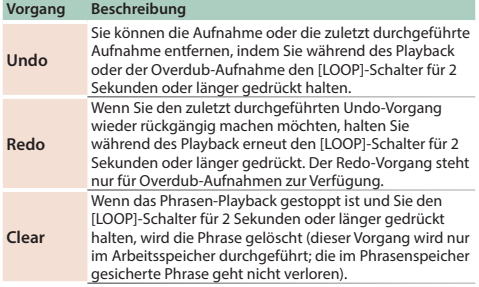

# Gleichzeitiges Verwenden von Rhythmus und Looper

Sie können den Rhythmus und den Looper gleichzeitig spielen.

## <span id="page-14-0"></span>Aufnahme mit dem Looper mithilfe des Rhythmus als Taktgeber

**1. Stellen Sie sicher, dass sowohl Rhythmus als auch Looper gestoppt sind.**

### **2. Halten Sie den [RHYTHM]-Schalter für zwei Sekunden oder länger gedrückt.**

Die SYNC-Funktion wird aktiviert, so dass Rhythmus und Looper synchron laufen.

Der Status der SYNC-Funktion ist an der Farbe der RHYTHM-Anzeige ablesbar.

**SYNC OFF:** rot und arün

**SYNC ON:** rot und hellblau

### **3. Drücken Sie den [RHYTHM]-Schalter.**

Nach Beenden des Intro wird das PTN 1 abgespielt. Gleichzeitig wird die Aufnahme des TRK 1 des Looper gestartet.

### **4. Drücken Sie den [LOOP]-Schalter.**

Die Länge des TRK 1 ist vorgegeben und der Looper schaltet in den Playback-Status.

Sie können nun frei spielen, während das Backing von Rhythmus und Looper abgespielt wird.

Sie können auch erneut den **[LOOP]**-Schalter drücken, um in die Overdub-Aufnahme zu schalten.

\* Die Länge des Track wird automatisch eingestellt (Loop Quantize), abhängig vom Tempo und der Taktart des ausgewählten Rhythmus.

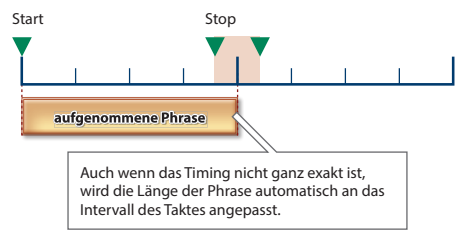

- Der Rhythmussound wird nicht mit dem Looper aufgezeichnet.
- Sie können während der Loop-Aufnahme, Overdub-Aufnahme oder des Playback durch Drücken des [RHYTHM]- Schalters einen Fill-In für den Rhythmus einfügen.

# 日本語

**17**

## Aufnahme von TRK 2

Sie können die Looper-Spuren TRK 1 und TRK 2 (wie auch die Rhythmus-Patterns PTN 1 und PTN 2) während der Aufnahme bzw. des Playback umschalten. Damit können Sie Backing Tracks mit unterschiedlichen Akkordfolgen aufzeichnen.

### **1. Halten Sie während der Aufnahme, der Overdub-Aufnahme bzw. des Playback den [RHYTHM]-Schalter für 2 Sekunden oder länger gedrückt.**

Der Rhythmus wechselt auf das PTN 2 und gleichzeitig wechselt der Looper auf den TRK 2.

Sie können den TRK 2 (wie auch den TRK 1) zwischen Playback und Overdub-Aufnahme umschalten.

#### **HINWEIS**

- 5 Der aktuell gespielte Rhythmus-Part und der aktuell für die Aufnahme, Wiedergabe oder Overdub-Aufnahme verwendete Looper-Track werden in der Mitte der jeweiligen Anzeige abgebildet.
	- &**["5 LOOP-Anzeige"](#page-1-0)** (S.2)
	- &**["8 RHYTHM-Anzeige"](#page-2-0)** (S.3)

## Stoppen des Playback

### **1. Drücken Sie den [RHYTHM]-Schalter zweimal hintereinander.**

Das Playback wird bis Ende des Taktes fortgesetzt, danach das Ending gespielt und dann das Playback gestoppt.

## Die Phrasenspeicher **(Write/Delete)**

### <span id="page-16-0"></span>Sichern einer Phrase

Wenn Sie eine Aufnahme bzw. Overdub-Aufnahme durchführen bzw. Einstellungen für den Rhythmus vornehmen und dann einen anderen Phrasenspeicher auswählen oder das Gerät ausschalten, gehen alle bis dahin nicht gesicherte Daten verloren.

Wenn Sie die Änderungen behalten möchten, müssen Sie die Einstellungen aktiv sichern.

**1. Stoppen Sie das Playback, halten Sie den [MENU]-Taster gedrückt und drücken Sie den [EXIT]-Taster.**

Der MENU-Bildschirm erscheint.

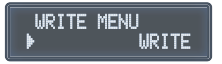

**2.** Wählen Sie mit dem [VALUE]-Regler "WRITE" **und drücken Sie den [VALUE]-Regler.**

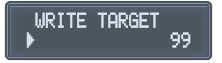

**3. Wählen Sie mit dem [VALUE]-Regler die gewünschte Ziel-Speichernummer aus.**

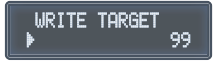

Wenn Sie den Vorgang abbrechen wollen, drücken Sie den **[EXIT]**-Taster.

### **HINWEIS**

5 Die maximale Aufnahmezeit für alle Phrasen beträgt ca. 6 Stunden (inkl. einer noch nicht gesicherten Phrase). Wenn für den Speichervorgang nicht mehr genügend Speicherplatz zur Verfügung steht, erscheint im Display die Anzeige "MEMORY FULL!". In diesem Fall müssen Sie nicht mehr benötigte Phrasen löschen [\(S. 19\)](#page-18-0) und den Vorgang wiederholen.

### **4. Drücken Sie den [VALUE]-Regler.**

Die Phrase wird gespeichert.

### **WICHTIG**

- 5 Schalten Sie das Gerät nicht aus, solange im Display noch "EXECUTING..." erscheint. Passiert dieses dennoch, können alle gesicherten Daten gelöscht werden.
- 5 Obwohl Roland bei Reparaturen versucht, mit Anwender-Daten vorsichtig umzugehen, ist ein Datenerhalt bei Reparaturen oft nicht möglich.
- 5 Roland übernimmt keine Haftung für alle Arten von Datenverlusten bzw. für Folgen, die sich aus Verlust von Daten ergeben können (z.B. finanzielle Einbußen).

# English

# **19**

## <span id="page-18-0"></span>Löschen einer Phrase

**1. Stoppen Sie das Playback, halten Sie den [MENU]-Taster gedrückt und drücken Sie den [EXIT]-Taster.**

Der MENU-Bildschirm erscheint.

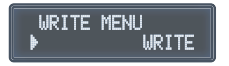

**2.** Wählen Sie mit dem [VALUE]-Regler "CLEAR" **und drücken Sie den [VALUE]-Regler.**

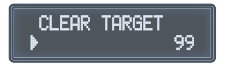

**3. Drehen Sie den [VALUE]-Regler, um die gewünschte Phrase auszuwählen und drücken Sie den [VALUE]-Regler, um die Eingabe zu bestätigen.**

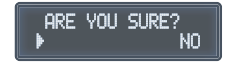

Wenn Sie den Vorgang abbrechen wollen, drücken Sie den **[EXIT]**-Taster.

**4.** Wählen Sie mit dem [VALUE]-Regler . Yes" und **drücken Sie den [VALUE]-Regler.**

Die Phrase wird gelöscht.

### **WICHTIG**

• Schalten Sie das Gerät nicht aus, solange im Display noch "EXECUTING..." erscheint. Passiert dieses dennoch, können alle gesicherten Daten gelöscht werden.

# Anhang

# Abrufen der Werksvoreinstellungen **(Factory Reset)**

Das Abrufen der Werksvoreinstellungen des RC-10R wird als "Factory Reset" bezeichnet.

Mithilfe dieser Funktion können Sie sowohl die System-Einstellungen zurück setzen als auch die Phrasenspeicher initialisieren. Durch Initialisieren der Phrasenspeicher werden die aufgenommenen Phrasen gelöscht.

### **1. Drücken Sie den [MENU]-Taster.**

Der MENU-Bildschirm erscheint.

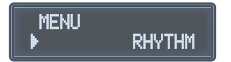

## **2.** Wählen Sie mit dem [VALUE]-Regler "FACTORY **RESET" und drücken Sie den [VALUE]-Regler.**

Im nachfolgend erscheindenen Display können Sie den Bereich für den Factory Reset-Vorgang bestimmen.

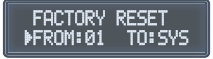

### **3. Stellen Sie den gewünschten Bereich ein.**

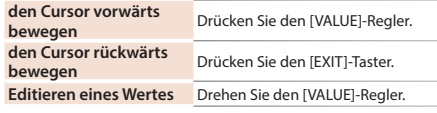

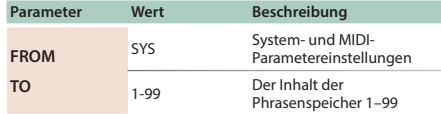

**4. Drücken Sie den [VALUE]-Regler, um den ausgewählten Bereich für den Factory Reset-Vorgang zu bestätigen.**

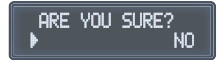

Wenn Sie den Vorgang abbrechen wollen, drücken Sie den **[EXIT]**-Taster.

**5.** Wählen Sie mit dem [VALUE]-Regler . Yes" und **drücken Sie den [VALUE]-Regler.**

Der Factory Reset-Vorgang wird ausgeführt.

### **WICHTIG**

• Schalten Sie das Gerät nicht aus, solange im Display noch "EXECUTING..." erscheint. Passiert dieses dennoch, können alle gesicherten Daten gelöscht werden.

# <span id="page-20-1"></span>Anbringen der Gummifüße

Sie können bei Bedarf Gummifüße an der Unterseite des Geräts befestigen. Befestigen Sie diese an den in der Abbildung angegebenen Positionen. Wenn Sie das Gerät ohne Gummifüße auf eine Oberfläche stellen, kann diese beschädigt werden.

\* Wenn Sie das Gerät umdrehen, achten Sie darauf, dass die Bedienelemente nicht beschädigt werden. Lassen Sie das Gerät beim Umdrehen nicht fallen.

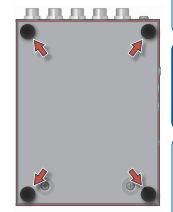

Englist

运制

Deutsch

# Españo

**21**

# <span id="page-20-0"></span>Herunterladen des Parameter Guide

**1. Gehen Sie auf die folgende Internetseite (URL).**

**http://www.boss.info/manuals/**

**2. Wählen Sie als**  Produktnamen "RC-10R" **aus.**

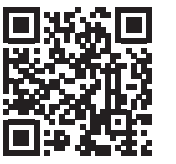

### **Anhang**

# Technische Daten

#### **BOSS RC-10R: RHYTHM, LOOP STATION**

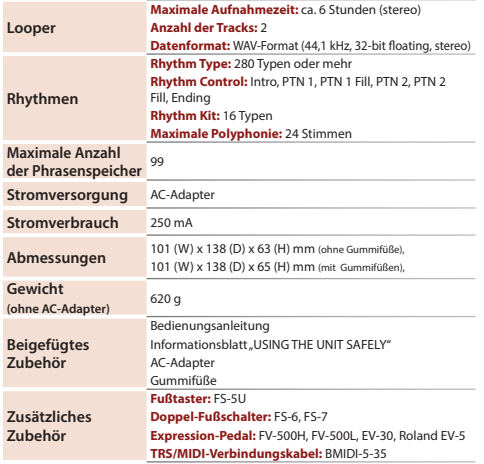

\* Dieses Dokument beschreibt die technischen Daten des Produkts bei Veröffentlichung dieses Dokuments. Ggf. aktualisierte Informationen zu diesem Produkt finden Sie auf der Roland-Internetseite.

\* 0 dBu = 0.775 Vrms

# <span id="page-22-0"></span>SICHERHEITSHINWEISE/WICHTIGE HINWEISE

运输

# **WARNUNG**

## **Die AUTO OFF-Funktion**

Das Gerät wird nach einer voreingestellten Zeit von Inaktivität (Erzeugen von Sounds, Bewegen eines Reglers, Drücken eines Tasters) automatisch ausgeschaltet (AUTO OFF-

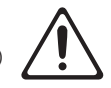

Funktion). Wenn Sie nicht möchten, dass das

Instrument automatisch ausgeschaltet wird, stellen Sie den Parameter "AUTO OFF" auf "Off" [\(S. 5](#page-4-0)).

### **Nur den beigefügten AC-Adapter nutzen und auf eine korrekte Spannung achten**

Verwenden Sie nur den dem Gerät beigefügten AC-Adapter. Achten Sie darauf, dass die verwendete Stromversorgung die gleiche Spannung besitzt wie der AC-Adapter. Die Benutzung von anderen Netzadaptern mit ggf. unterschiedlicher Polarität oder Spannung kann sowohl das Gerät als auch den Netzadapter beschädigen bzw. zu Stromschlägen führen.

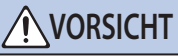

## **Kleine Gegenstände außerhalb der Reichweite von Kindern aufbewahren**

Bewahren Sie kleine Gegenstände immer außerhalb der Reichweite von Kindern auf, um Unfällen wie z.B. das Verschlucken kleiner Gegenstände vorzubeugen.

• Mitgeliefertes Zubehör

Gummifüße ([S. 21](#page-20-1))

**23**

### **Positionierung**

• Abhängig vom Material und der Oberflächentemperatur der Abstellfläche können die Gummifüße an der Unterseite des Geräts Abdrücke erzeugen, die eventuell nicht mehr zu beseitigen sind.

### **Reparaturen und Datensicherung**

• Beachten Sie, dass beim Reparieren des Geräts alle User-Daten verloren gehen können. Erstellen Sie daher regelmäßig Sicherheitskopien Ihrer Daten. Obwohl Roland bei Reparaturen versucht, mit Anwender-Daten vorsichtig umzugehen, ist ein Datenerhalt bei Reparaturen oft nicht möglich. Roland übernimmt keine Haftung für alle Arten von Datenverlusten.

### **Zusätzliche Hinweise**

- • Es ist möglich, dass durch eine Fehlfunktion, falsche Bedienung des Geräts usw. Daten verloren gehen. Sie sollten daher regelmäßig Sicherheitskopien Ihrer Daten anfertigen.
- • Roland übernimmt keine Haftung für alle Arten von Datenverlusten.
- • Verwenden Sie nur das empfohlene Expression-Pedal. Die Benutzung von Expression-Pedalen anderer Hersteller kann zu Fehlfunktionen oder/und Beschädigungen des Geräts führen.
- • Verwenden Sie keine Kabel mit eingebautem Widerstand.

### **Hinweise zu Copyrights und Warenzeichen**

- • Das Aufzeichnen, Vertreiben, Verkaufen, Verleihen, Aufführen oder Senden von geschütztem Audio- und Videomaterial (vollständig oder in Ausschnitten) unterliegt den gesetzlichen Copyright-Bestimmungen und ist ohne Genehmigung des Copyright-Inhabers nicht gestattet.
- • Verwenden Sie dieses Gerät nicht mit per Copyright geschützten Audiodaten, wenn Sie keine Genehmigung des Copyright-Inhabers besitzen. Roland übernimmt keine Haftung für Forderungen, die sich auf Grund der Verletzung der Copyright-Bestimmungen ergeben können.
- • Das Copyright auf den Inhalt dieses Geräts (Sound-Wellenformen, Styledaten, Begleit-Patterns, Phrasen, Audio Loops, Bilddaten) liegt bei der Roland Corporation.
- • Als Besitzer dieses Geräts sind Sie Lizenznehmer für die Nutzung der Inhalte dieses Instruments für Ihre eigene Arbeit (Ausnahme: Songdaten wie die Demo Songs); dazu gehören das Erstellen von Tracks, Aufführungen, Aufnahmen und das Veröffentlichen Ihrer Arbeiten.
- • Es ist nicht gestattet, die o.g. Inhalte dieses Instruments in originaler oder veränderter Form kommerziell anzubieten (Beispiel: Veröffentlichen der Daten im Internet, Verbreiten über Datenträger wie DVDs).
- Das SD-Logo ( $\sum$ ) und SDHC-Logo ( $\sum$ ) sind Warenzeichen der SD-3C, LLC.

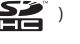

- • Dieses Produkt verwendet eine eParts-integrierte Software-Plattform der eSOL Co.,Ltd. eParts ist ein Warenzeichen der eSOL Co., Ltd. in Japan.
- Dieses Produkt verwendet eine "Open Source"-Software anderer Firmen.

Copyright (c) 2009-2017 ARM Limited. Alle Rechte vorbehalten. Lizensiert auf Grundlage der Apache-Lizenz, Version 2.0 ("License"); Die Lizenzbestimmungen finden Sie auf der folgenden Internetseite: http://www.apache.org/licenses/LICENSE-2.0

Copyright (c) 2016, Freescale Semiconductor, Inc. Copyright 2016-2017 NXP Alle Rechte vorbehalten. Lizensiert auf Grundlage der BSD-3 Bestimmung. Die Lizenzbestimmungen finden Sie auf der folgenden Internetseite: https://opensource.org/licenses/BSD-3-Clause

• Roland und BOSS sind eingetragene Warenzeichen bzw. Warenzeichen der Roland Corporation in den USA und/ oder anderen Ländern.

### **SICHERHEITSHINWEISE/WICHTIGE HINWEISE**

- • Alle anderen Firmennamen und Produktbezeichnungen sind eingetragene Warenzeichen bzw. Warenzeichen des Inhabers der jeweiligen Namensrechte.
- • Die in dieser Anleitung erwähnten Produktbezeichnungen werden verwendet, um die mithilfe der DSP-Technologie erzeugten Sounds möglichst exakt zu beschreiben.